# **LEBHART,以多彩的方式排版你的文章**

许锦文

[ProjLib@outlook.com](mailto:ProjLib@outlook.com)

### 2021 年 8 月,北京

#### **摘要**

lebhart 是 colorist 文档类系列的成员之一,其名称取自于德文的 lebhaft (活泼),并取了 artikel (文章) 的前 三个字母组合而成。整个 colorist 系列包含用于排版文章的 colorart、lebhart 以及用于排版书的 colorbook、 beaulivre。我设计这一系列的初衷是为了撰写草稿与笔记,使之多彩而不缭乱。

lebhart 支持英语、法语、德语、意大利语、葡萄牙语、巴西葡萄牙语、西班牙语、简体中文、繁体中文、日 文、俄文, 并且同一篇文档中这些语言可以很好地协调。由于采用了自定义字体, 需要用 XgLTpX 或 LuaLTpX 引擎进行编译。

这篇说明文档即是用 lebhart 排版的 (使用了参数 allowbf), 你可以把它看作一份简短的说明与演示。

# **目录**

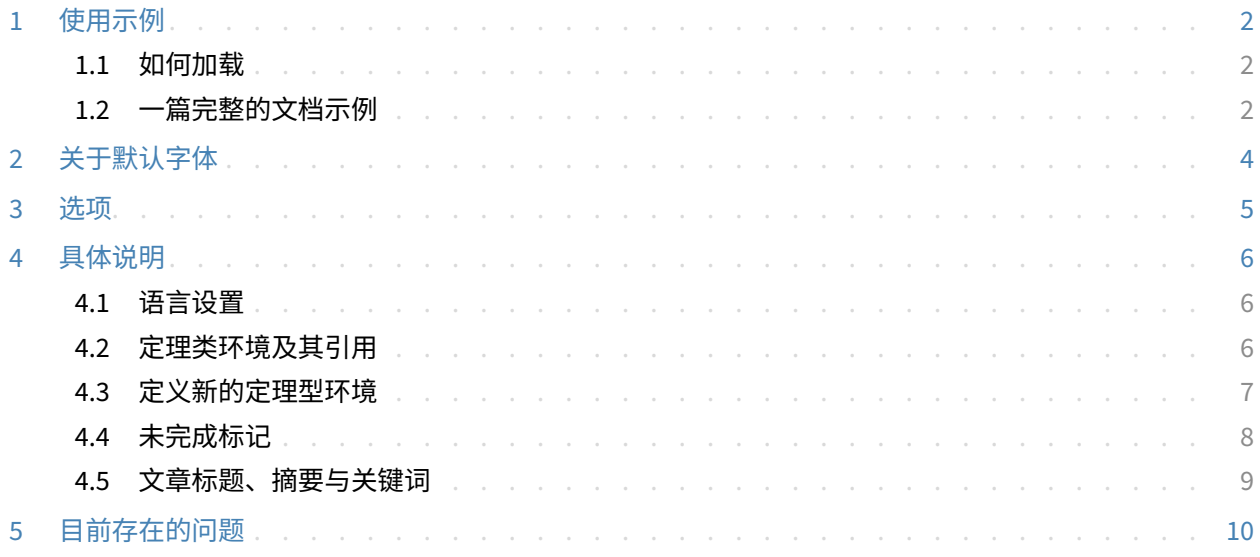

## **开始之前**

为了使用这篇文档中提到的文档类,你需要:

- 安装一个尽可能新版本的 TeX Live 或 MikTeX 套装, 并确保 colorist 和 projlib 被正确安装在你的 TEX 封装中。
- 下载并安装所需的字体,参考"关于默认字体"这一节。
- 熟悉 LATEX 的基本使用方式,并且知道如何用 pdfLATEX、XgLATEX 或 LuaLATEX 编译你的文档。

对应版本. lebhart 2021/08/08

### <span id="page-1-0"></span>**使用示例**

### <span id="page-1-1"></span>**1.1 如何加载**

```
只需要在第一行写:
```

```
\documentclass{lebhart}
```
即可使用 lebhart 文档类。请注意,要使用 XgLNEX 或 LuaLATEX 引擎才能编译。

### <span id="page-1-2"></span>**1.2 一篇完整的文档示例**

首先来看一段完整的示例。

```
1 \documentclass{lebhart}
2 \usepackage{ProjLib}
3
4 \UseLanguage{French}
5
6 \begin{document}
7
8 \title{⟨title⟩}
9 \author{⟨author⟩}
10 \date{\PLdate{2022-04-01}}
11
12 \maketitle
13
14 \begin{abstract}
15 Ceci est un résumé. \dnf<Plus de contenu est nécessaire.>
16 \end{abstract}
17 \begin{keyword}
18 AAA, BBB, CCC, DDD, EEE
19 \end{keyword}
2021 \section{Un théorème}
22
23 \begin{theorem}\label{thm:abc}
24 Ceci est un théorème.
25 \end{theorem}
26 Référence du théorème: \cref{thm:abc}
27
28 \end{document}
```
如果你觉得这个例子有些复杂,不要担心。现在我们来一点点地观察这个例子。

### **1.2.1 初始化部分**

```
\documentclass{lebhart}
\usepackage{ProjLib}
```
初始化部分很简单:第一行加载文档类 lebhart,第二行加载 ProjLib 工具箱,以便使用一些附加功能。

**1.2.2 设定语言**

#### \UseLanguage{French}

这一行表明文档中将使用法语(如果你的文章中只出现英语,那么可以不需要设定语言)。你也可以在文 章中间用同样的方式再次切换语言。支持的语言包括简体中文、繁体中文、日文、英语、法语、德语、西班 牙语、葡萄牙语、巴西葡萄牙语、俄语。

对于这一命令的详细说明以及更多相关命令,可以参考后面关于多语言支持的小节。

**1.2.3 标题,作者信息,摘要与关键词**

```
\title{⟨title⟩}
\author{⟨author⟩}
\date{\PLdate{2022-04-01}}
\maketitle
```
\begin{abstract} ⟨*abstract*⟩ \end{abstract} \begin{keyword} ⟨*keywords*⟩ \end{keyword}

开头部分是标题和作者信息块。这个例子中给出的是最基本的形式,事实上你还可以这样写:

\author{⟨*author 1*⟩} \address{⟨*address 1*⟩} \email{⟨*email 1*⟩} \author{⟨*author 2*⟩} \address{⟨*address 2*⟩} \email{⟨*email 2*⟩} ...

另外,你还可以采用 AMS 文档类的写法:

```
\title{⟨title⟩}
\author{⟨author 1⟩}
\address{⟨address 1⟩}
\email{⟨email 1⟩}
\author{⟨author 2⟩}
\address{⟨address 2⟩}
\email{⟨email 2⟩}
\date{\PLdate{2022-04-01}}
\subjclass{*****}
\keywords{⟨keywords⟩}
\begin{abstract}
    ⟨abstract⟩
\end{abstract}
```
\maketitle

**1.2.4 未完成标记**

\dnf<⟨*some hint*⟩>

当你有一些地方尚未完成的时候,可以用这条指令标记出来,它在草稿阶段格外有用。

**1.2.5 定理类环境**

```
\begin{theorem}\label{thm:abc}
    Ceci est un théorème.
\end{theorem}
Référence du théorème: \cref{thm:abc}
```
常见的定理类环境可以直接使用。在引用的时候,建议采用智能引用 \cref{⟨*label*⟩}——这样就不必每次 都写上相应环境的名称了。

提示

如果你之后想要切换到标准文档类,只需要把前两行换为:

```
\documentclass{article}
\usepackage[a4paper,margin=1in]{geometry}
\usepackage[hidelinks]{hyperref}
\usepackage[palatino,amsfashion]{ProjLib}
```
或者使用 *AMS* 文档类:

```
\documentclass{amsart}
\usepackage[a4paper,margin=1in]{geometry}
\usepackage[hidelinks]{hyperref}
\usepackage[palatino]{ProjLib}
```
### 提示

如果你喜欢这个文档类,但又希望使用一种更加中规中矩的样式,那么不妨使用 classical 选项, 就 像这样:

\documentclass[classical]{lebhart}

### <span id="page-3-0"></span>**2 关于默认字体**

本文档类中默认使用 Palatino Linotype 作为英文主字体,思源宋体、思源黑体、思源等宽作为中文主字 体、无衬线字体以及等宽字体,并部分使用了 Neo Euler 作为数学字体。这些字体需要用户自行下载安装。其 中, 思源字体系列可在 <https://github.com/adobe-fonts> 下载 (推荐下载 Super-OTC 版本, 这样下载的 体积较小)。Neo Euler 可以在 <https://github.com/khaledhosny/euler-otf> 下载。在没有安装相应的字 体时, 将采用 TeX Live 中自带的字体来代替, 效果可能会有所折扣。

另外,还使用了 Source Code Pro 作为英文无衬线字体、New Computer Modern Mono 作为英文等宽 字体,以及 Asana Math、Tex Gyre Pagella Math、Latin Modern Math 数学字体中的部分符号。这些字体在 TeX Live 或 MikTeX 中已经提供,无需自行下载安装。

### <span id="page-4-0"></span>**3 选项**

lebhart 文档类有下面几个选项:

- 语言选项 EN / english / English、FR / french / French,等等
	- 具体选项名称可参见下一节的 ⟨*language name*⟩。第一个指定的语言将作为默认语言。
	- 语言选项不是必需的,其主要用途是提高编译速度。不添加语言选项时效果是一样的,只是会更慢一些。
- draft 或 fast
	- 你可以使用选项 fast 来启用快速但略微粗糙的样式,主要区别是:
		- \* 使用较为简单的数学字体设置;
		- \* 不启用超链接;
		- \* 启用 ProjLib 工具箱的快速模式。

### 提示

在文章的撰写阶段,建议使用 fast 选项以加快编译速度,改善写作时的流畅度。使用 fast 模式时会 有"DRAFT"字样的水印,以提示目前处于草稿阶段。

### • a4paper 或 b5paper

- 可选的纸张大小。默认的纸张大小为 8.5in × 11in。
- palatino、times、garamond、noto、biolinum | useosf
	- 字体选项。顾名思义,会加载相应名称的字体。
	- useosf 选项用来启用"旧式"数字。
- allowbf
	- 允许加粗。启用这一选项时,题目、各级标题、定理类环境名称会被加粗。
- runin
	- \subsubsection 采用 "runin" 风格。
- puretext 或 nothms
	- 纯文本模式,不加载定理类环境。
- nothmnum、thmnum 或 thmnum=⟨*counter*⟩
	- 定理类环境均不编号 / 按照 1、2、3 顺序编号 / 在 ⟨*counter*⟩ 内编号。其中 ⟨*counter*⟩ 应该是自带的计数器 (如 subsection) 或在导言部分自定义的计数器。在没有使用任何选项的情况下将按照 chapter (书) 或 section (文章) 编号。
- regionalref、originalref
	- 在智能引用时, 定理类环境的名称是否随当前语言而变化。默认为 regionalref, 即引用时采用当前语 言对应的名称;例如,在中文语境中引用定理类环境时,无论原环境处在什么语境中,都将使用名称"定 理、定义……"。若启用 originalref, 则引用时会始终采用定理类环境所处语境下的名称; 例如, 在 英文语境中书写的定理, 即使稍后在中文语境下引用时, 仍将显示为 Theorem。
	- 在 fast 模式下, originalref 将不起作用。

### <span id="page-5-0"></span>**4 具体说明**

#### <span id="page-5-1"></span>**4.1 语言设置**

lebhart 提供了多语言支持,包括英语、法语、德语、意大利语、葡萄牙语、巴西葡萄牙语、西班牙语、简 体中文、繁体中文、日文、俄文。可以通过下列命令来选定语言:

- \UseLanguage{〈language name〉},用于指定语言,在其后将使用对应的语言设定。
	- 既可以用于导言部分,也可以用于正文部分。在不指定语言时,默认选定"English"。
- \UseOtherLanguage{⟨*language name*⟩}{⟨*content*⟩},用指定的语言的设定排版 ⟨*content*⟩。
	- 相比 \UseLanguage,它不会对行距进行修改,因此中西文字混排时能保持行距稳定。

⟨*language name*⟩ 有下列选择 (不区分大小写,如 French 或 french 均可):

- 简体中文:CN、Chinese、SChinese 或 SimplifiedChinese
- 繁体中文:TC、TChinese 或 TraditionalChinese
- 英文: EN 或 English
- 法文:FR 或 French
- 德文:DE、German 或 ngerman
- 意大利语: IT 或 Italian
- 葡萄牙语: PT 或 Portuguese
- 巴西葡萄牙语: BR 或 Brazilian
- 西班牙语: ES 或 Spanish
- 日文:JP 或 Japanese
- 俄文: RU 或 Russian

另外,还可以通过下面的方式来填加相应语言的设置:

- \AddLanguageSetting{⟨*settings*⟩}
	- 向所有支持的语言增加设置 ⟨*settings*⟩。
- \AddLanguageSetting(⟨*language name*⟩){⟨*settings*⟩}
- 向指定的语言 ⟨*language name*⟩ 增加设置 ⟨*settings*⟩。

例如, \AddLanguageSetting(German){\color{orange}} 可以让所有德语以橙色显示(当然,还需要再 加上 \AddLanguageSetting{\color{black}} 来修正其他语言的颜色)。

### <span id="page-5-2"></span>**4.2 定理类环境及其引用**

定义、定理等环境已经被预定义,可以直接使用。

具体来说,预设的定理类环境包括:assumption、axiom、conjecture、convention、corollary、definition、 definition-proposition、definition-theorem、example、exercise、fact、hypothesis、lemma、 notation、observation、problem、property、proposition、question、remark、theorem,以及相 应的带有星号 \* 的无编号版本。

在引用定理类环境时,建议使用智能引用 \cref{⟨*label*⟩}。这样就不必每次都写上相应环境的名称了。

例子

\begin{definition}[奇异物品] \label{def: strange} ...

将会生成

<span id="page-6-1"></span>**定义 4.1** (奇异物品) 这是奇异物品的定义。定理类环境的前后有一行左右的间距。在定义结束 的时候会有一个符号来标记。

\cref{def: strange} 会显示为:**[定义](#page-6-1) 4.1**。

使用 \UseLanguage{English} 后,定理会显示为:

<span id="page-6-2"></span>**THEOREM 4.2** (Useless) A theorem in English.

默认情况下,引用时,定理类环境的名称总是与当前语言相匹配,例如,上面的定义在现在的英文 模式下将显示为英文:**[DEFiNiTiON](#page-6-1) 4.1** and **[THEOREM](#page-6-2) 4.2**。如果在引用时想让定理的名称总是与原定 理所在区域的语言匹配,即总是显示原始名称,可以在全局选项中加入 originalref。

下面是定理类环境的几种主要样式:

**定理 4.3** Theorem style: theorem, proposition, lemma, corollary, ...

证明 | Proof style

*Remark style*

**猜想 4.4** Conjecture style

**例** Example style: example, fact, ...

**问题 4.5** Problem style: problem, question, ...

为了美观,相邻的定义环境会自动连在一起:

**定义 4.6** First definition.

**定义 4.7** Second definition.

#### <span id="page-6-0"></span>**4.3 定义新的定理型环境**

若需要定义新的定理类环境,首先要定义这个环境在所用语言下的名称:

• \NameTheorem[⟨*language name*⟩]{⟨*name of environment*⟩}{⟨*name string*⟩}

其中,⟨*language name*⟩ 可参阅关于语言设置的小节。当不指定 ⟨*language name*⟩ 时,则会将该名称设置为所有支 持语言下的名称。另外,带星号与不带星号的同名环境共用一个名称,因此 \NameTheorem{envname\*}{...} 与 \NameTheorem{envname}{...} 效果相同。

p.

然后用下面五种方式之一定义这一环境:

- \CreateTheorem\*{⟨*name of environment*⟩}
	- 定义不编号的环境 ⟨*name of environment*⟩
- \CreateTheorem{⟨*name of environment*⟩}
	- 定义编号环境 ⟨*name of environment*⟩,按顺序编号
- \CreateTheorem{⟨*name of environment*⟩}[⟨*numbered like*⟩]
	- 定义编号环境 ⟨*name of environment*⟩,与 ⟨*numbered like*⟩ 计数器共用编号
- \CreateTheorem{⟨*name of environment*⟩}<⟨*numbered within*⟩>
	- 定义编号环境 ⟨*name of environment*⟩,在 ⟨*numbered within*⟩ 计数器内编号
- \CreateTheorem{⟨*name of environment*⟩}(⟨*existed environment*⟩) \CreateTheorem\*{⟨*name of environment*⟩}(⟨*existed environment*⟩)
	- 将 ⟨*name of environment*⟩ 与 ⟨*existed environment*⟩ 或 ⟨*existed environment*⟩\* 等同。
	- 这种方式通常在两种情况下比较有用:
		- 1. 希望定义更简洁的名称。例如,使用 \CreateTheorem{thm}(theorem),便可以直接用名称 thm 来 撰写定理。
		- 2. 希望去除某些环境的编号。例如,使用 \CreateTheorem{remark}(remark\*),便可以去除 remark 环境的编号。

提示

其内部使用了 amsthm, 因此传统的 theoremstyle 对其也是适用的, 只需在相关定义前标明即可。

下面提供一个例子。这三行代码:

```
\NameTheorem[CN]{proofidea}{思路}
\CreateTheorem*{proofidea*}
\CreateTheorem{proofidea}<subsection>
```
可以分别定义不编号的环境 proofidea\* 和编号的环境 proofidea (在 subsection 内编号), 它们支持在简体 中文语境中使用,效果如下所示:

**思路** | proofidea\* 环境。

**思路 4.3.1** | proofidea 环境。

### <span id="page-7-0"></span>**4.4 未完成标记**

你可以通过 \dnf 来标记尚未完成的部分。例如:

• \dnf 或 \dnf<...>。效果为: 这里尚未完成 **#1** 或 这里尚未完成 **#2 : ...** 。 其提示文字与当前语言相对应,例如,在法语模式下将会显示为 **Pas encore fini #3** 。

类似的, 还有 \needgraph :

• \needgraph 或 \needgraph<...>。效果为:

这里需要一张图片 **#1**

这里需要一张图片 **#2 : ...**

其提示文字与当前语言相对应,例如,在法语模式下将会显示为

**Il manque une image ici #3**

### <span id="page-8-0"></span>**4.5 文章标题、摘要与关键词**

lebhart 同时具有标准文档类与*AMS* 文档类的一些特性。 因此,文章的标题部分既可以按照标准文档类 article 的写法来写:

```
\title{⟨title⟩}
\author{⟨author⟩\thanks{⟨text⟩}}
\date{⟨date⟩}
\maketitle
\begin{abstract}
    ⟨abstract⟩
\end{abstract}
\begin{keyword}
    ⟨keywords⟩
\end{keyword}
```
也可以按照 *AMS* 文档类的方式来写:

```
\title{⟨title⟩}
\author{⟨author⟩}
\thanks{⟨text⟩}
\address{⟨address⟩}
\email{⟨email⟩}
\date{⟨date⟩}
\keywords{⟨keywords⟩}
\subjclass{⟨subjclass⟩}
\begin{abstract}
    ⟨abstract⟩
\end{abstract}
\maketitle
```
作者信息可以包含多组,输入方式为:

```
\author{⟨author 1⟩}
\address{⟨address 1⟩}
\email{⟨email 1⟩}
\author{⟨author 2⟩}
\address{⟨address 2⟩}
\email{⟨email 2⟩}
...
```
其中 \address、\curraddr、\email 的相互顺序是不重要的。

或

# <span id="page-9-0"></span>**5 目前存在的问题**

- 对于字体的设置仍然不够完善。
- 目录的设计还不够美观。
- 由于很多核心功能建立在 ProjLib 工具箱的基础上,因此 colorist (进而 colorart、lebhart 与 colorbook、 beaulivre) 自然继承了其所有问题。详情可以参阅 ProjLib 用户文档的"目前存在的问题"这一小节。
- 错误处理功能不完善,在出现一些问题时没有相应的错误提示。
- 代码中仍有许多可优化之处。